# BIGCOM 2021 Video Instruction

**BIGCOM 2021 Organizing Committee** 

#### BIGCOM Video Talk

- Congratulations on your accepted BIGCOM 2021 paper!
- In response to epidemic prevention, our conference will go virtual. We kindly request recorded video for paper presentation
  - Your paper presentation includes a 12-min talk and 3-min Q&A
- The remainder of the instruction offers a brief tutorial

## The check list

- The video duration should be no more than 12 min
- The video resolution is at least 720p
- The video format is .mp4
- Audio and video tracks are in sync at all times
- Included a picture-in-picture video window of the presenter throughout the video

## Two requirements of the video talk

- Please show the picture-in-picture video window of the presenter throughout the video
  - Software such as Tencent meeting offers this functionality
- Please give a brief introduction at the beginning
  - Your name
  - Your academic position and affiliation
  - The title of your paper

#### Tencent meeting as an example

- Make sure the camera and microphone on your computer work well
- Click the Record button and start your slides

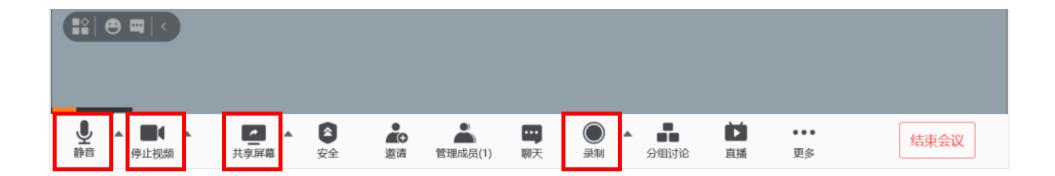

## Video Recording with Picture-in-Picture

• Make sure your recording is as shown on the right

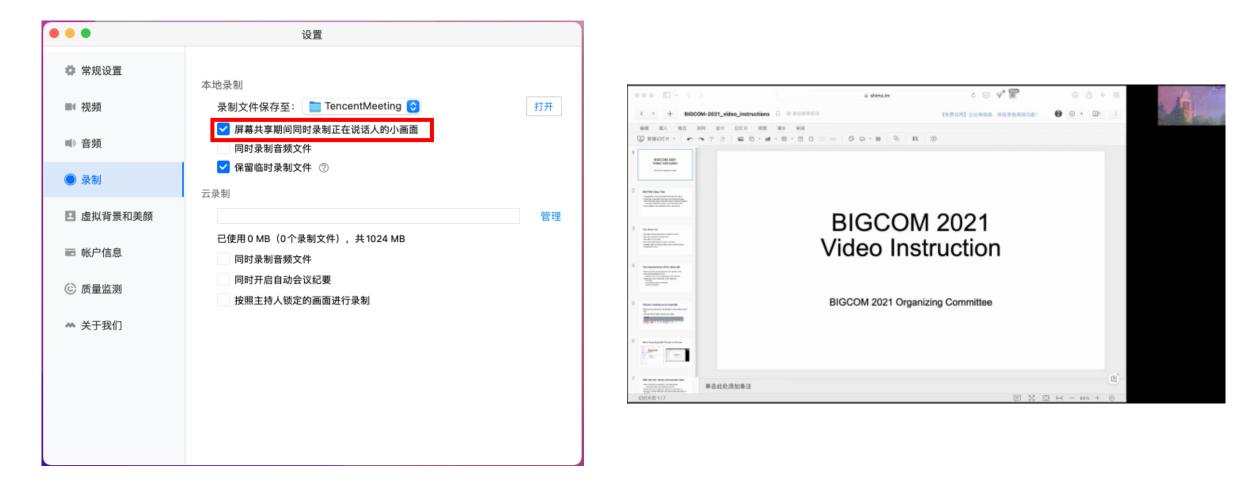

#### After the talk: review and upload video

- After finishing the presentation, click End Meeting
  - The recorded video will be stored as an .mp4 file
- Review the video to make sure that it is no more than 12 minutes, and both audio and video synchronized and play out correctly